### SUTOL Symposium2019 22. května, GreenPoint, Praha

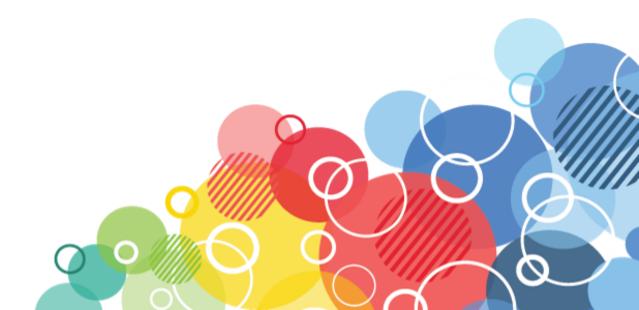

### **Upgrading Notes clients to V10**

### ALEŠ LICHTENBERG

#### KAISER DATA www.kaiser.cz twitter: @a\_lichtenberg

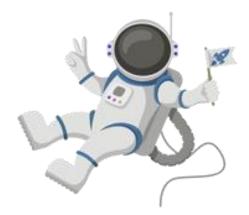

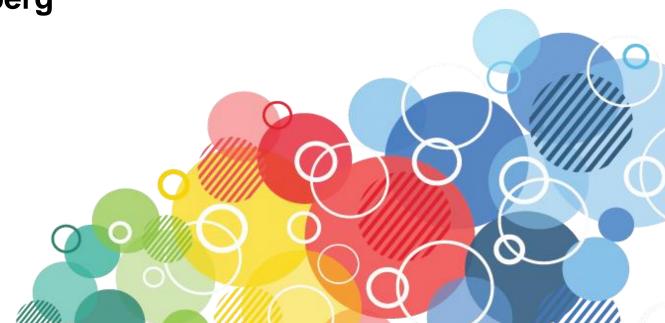

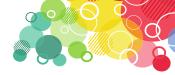

#### What is Panagenda MarvelClient Upgrade

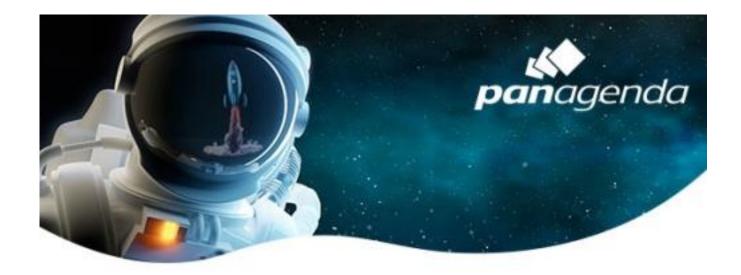

MarvelClient Upgrade is one of several other modules available for MarvelClient Essentials.

Allows Notes client upgrades

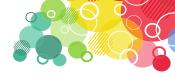

#### **Base is Panagenda MarvelClient Essentials**

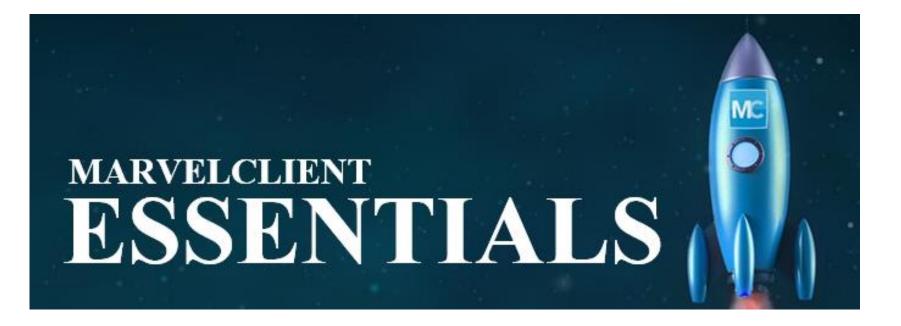

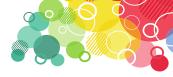

#### Panagenda MarvelClient Essentials

- Get important information about IBM Notes client infrastructure
- MarvelClient Basic provides you with analysis and up-todate information on all installed Notes clients
- The information includes versions of IBM Notes clients, desktop icons, bookmarks, notes.ini, client hardware / software, and so on.

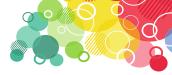

#### Panagenda MarvelClient Upgrade Free

|                                                                                                    | MC Upgrade Free    | MC Upgrade |
|----------------------------------------------------------------------------------------------------|--------------------|------------|
| Upgrade <b>from any Notes version</b> from 6.x and any install type/ configuration                 | ✓                  | ✓          |
| Install IBM Notes (Standard and Basic)                                                             | to 10.0.1 only     | any        |
| Install Language Packs (MUI)                                                                       | to 10.0.1 only     | any        |
| Install Fix Packs                                                                                  | to 10.0.1 FP1 only | any        |
| Install SwiftFile                                                                                  | ✓                  | ✓          |
| Install ICAA – IBM Client Application Access                                                       |                    | ✓          |
| Install additional components (CTI, new versions of Sametime, Connections Plugins, JVM Patch etc.) |                    | ✓          |
| Install IMSMO – IBM Mail Support for Microsoft Outlook                                             |                    | ✓          |
| Install any Windows Software                                                                       |                    | 1          |
| Customize Splash Screen                                                                            |                    | 1          |
| Support                                                                                            |                    | 1 5        |

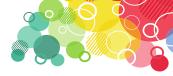

#### How to get a free MarvelClient Upgrade

- If you already have MarvelClient Essentials, go <u>here</u> to get a free license
- If you do not already have MarvelClient, register <u>here</u> or read the following <u>link</u>

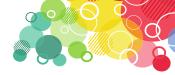

MarvelClient Upgrade Free will only (yet) support the following installation packages

- IBM Notes 10.0.1 angličtina nebo jiný dostupný jazyk
- IBM Notes 10.0.1 -vícejazyčné uživatelské rozhraní skupina 1, 2a, 2b a 3
- IBM Notes 10.0.1 Fix Pack 1
- Soubor IBM Swift 4.2.1

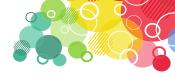

- If you received a license key, enter it in the MarvelClient configuration database
- After entering the license key, run the Online Update and download the Upgrade components.

| panagenda                      | This document a<br>available Client P | lows you to Update MarvelClient. The Mar<br>Jugin and DLL/binary files will be updated.             | velClient databases, your license, language tables, and |
|--------------------------------|---------------------------------------|----------------------------------------------------------------------------------------------------|---------------------------------------------------------|
| Welcomel                       | Settings Prog                         | ress                                                                                                |                                                         |
| MarvelClient                   |                                       | Online Update configuration                                                                         |                                                         |
| General                        |                                       | Update MarvelClient Essentials                                                                      | 2 C C C C C C C C C C C C C C C C C C C                 |
| MarvelClient Upgrade           | License Key:                          | Update MCUpgrade - Enter a li                                                                       | icense key                                              |
| MarvelClient Mail              | Update-Type?                          | Update this database                                                                                |                                                         |
| MarvelClient Automate          |                                       | C Update this database (selective)<br>C Auto-Prepare update for a different databa                  |                                                         |
| Administration                 |                                       | <ul> <li>Manually prepare update for a different date</li> <li>C install prepared update</li> </ul> | fabase                                                  |
| - Online Update                |                                       |                                                                                                    |                                                         |
| License Updates                | Update<br>directory:                  | * %DATA%\panagenda_update_i                                                                         | e.g. %DATA%/panagenda_update                            |
| DLL Updates<br>Eclipse Updates |                                       | I herewith accept the license agreement a                                                           | according to http://www.panagenda.com/legal             |
| Installation                   |                                       | Check for Update                                                                                    |                                                         |

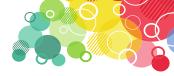

 Open MarvelClient Configuration, expand "MarvelClient Upgrade" in the navigation, open the "Configuration (s)" view and create a new "Upgrade Configuration" action

|                       |  | MCUC. MCUpgrade Config | Categorize |
|-----------------------|--|------------------------|------------|
| aconda                |  | Package Name ^         | Title      |
| <b>pan</b> agenda     |  |                        |            |
| Welcome!              |  |                        |            |
| MarvelClient          |  |                        |            |
| General               |  |                        |            |
| MarvelClient Upgrade  |  |                        |            |
| ···· Configuration(s) |  |                        |            |
| ····· Installers etc. |  |                        |            |
| MCUpgrade Files       |  |                        |            |
| MarvelClient Mail     |  |                        |            |

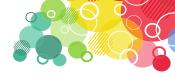

- On the "Distributions" tab, you can choose whether the package distribution to your clients will be handled by MarvelClient itself or your own solution.
- If MarvelClient is to deploy a package, you must determine from which source the clients will download the upgrade package. You can choose between a file path (UNC or mapped drive) and a URL (https or http).

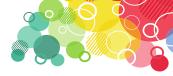

 On the "Conditions" tab, you can easily select the required conditions for configuring the upgrade.

| Distribution             | Conditions Elevation User Experience (Un)Install Tracking                                                                                                    |
|--------------------------|----------------------------------------------------------------------------------------------------|
|                          | Simple Conditions (for more Conditions, see When tab at the top)                                                                                                    |
| Admin/Designer.          | <ul> <li>Exclude clients with Admin and/or Designer client</li> <li>Include clients with Admin and/or Designer client</li> <li>Only upgrade clients with Admin and/or Designer client</li> </ul> |
| Target Notes<br>version: | ✓ Run Upgrade only if client is older than the following release <sup>IP</sup> 10000100 at Examples: 10000100 for 10.0.1, 9000109 for Notes 9.0.1FP9; also see notes version number              |
| Target Hotfix:           | Run Upgrade only if client release string does not contain                                                                                                    |
| Target OS<br>version:    | Run Upgrade only if windows build is at least                                                                                                    |
| Exclude Citrix:          | Citrix Clients are always excluded.                                                                                                    |

Switch to next tab ....

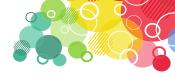

**"Elevation"** Tab. In order to install the software on a user's computer, MarvelClient allows you to choose from the following options:

- Run via MC using local or domain Admin account rights
- Run over MC by using Windows Services
- Configure MCUpgrade by using MC and run over custom solutions
- Deployment and operation through custom solutions

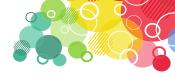

- During the upgrade process, an update of the MC with a progress screen appears
- MarvelClient Upgrade Free customers can choose between 10 different designs that can be configured on the User "Experience" tab

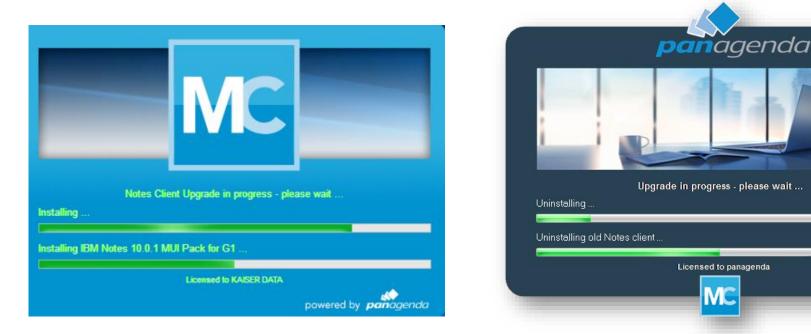

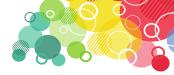

- One of the most important tabs of the MC Upgrade Wizard is the "(Un) Install" tab, which controls whether the current client will be uninstalled before starting a new installation
- Recommendation: If you are not only installing the fix pack and other packages, you will uninstall the current IBM Notes client using NICE (included).

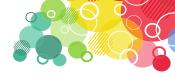

- MarvelClient is able to send "Progress Reports" on the fly during the upgrade, as well as final reports and upgrade completion via SMTP. Setting is on the "Tracking" tab
- You can also set who and when to start the upgrade
- Finally, you will release the update package using the "Prepare or Publish Upgrade" button

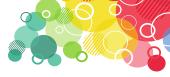

#### **Upgrade Installation Progress**

- It all depends on your settings, but eg.
- The user logs into the Notes client and then reports that the upgrade will occur
- Throughout the installation, the user is informed of the progress

| J | IBM Notes | Upgrade                                                                                                    | × |
|---|-----------|----------------------------------------------------------------------------------------------------|---|
|   | ?         | Chcete aktualizovat klienta IBM Notes?<br>Stiknutí "NE" můžete automatickou aktualizaci odložit o 3 dní<br>/ 5 krát. | 3 |
|   |           | Ano Ne                                                                                                    |   |

IBM Notes Upgrade - Upozornění

#### IBM Notes Upgrade - Upozornění

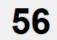

Váš IBM Notes klient bude automaticky ukončen za 20 sekund ... Pokud máte otevřena dialogová okna nebo neuložené dokumenty, budete vyzváni k jejich uzavření, aby mohl upgrade pokračovat.

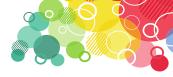

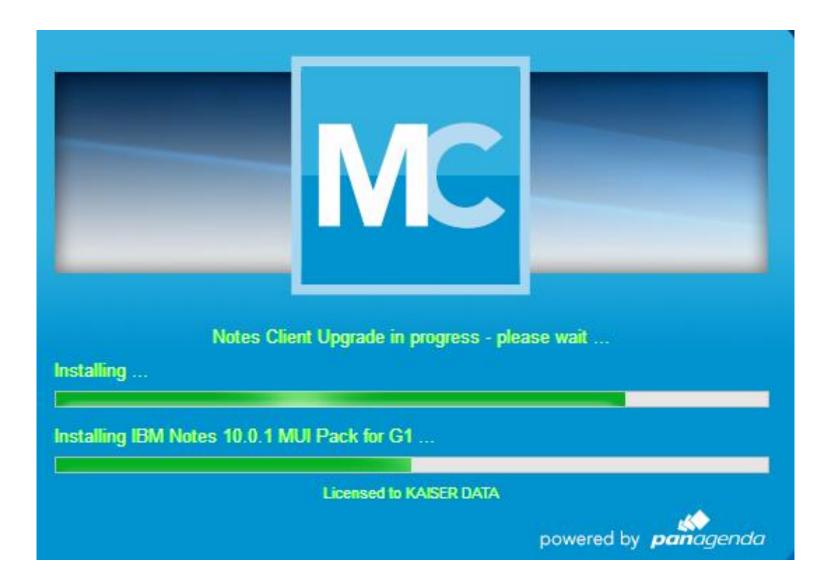

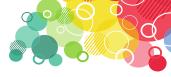

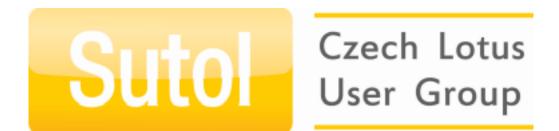

# PREMIERE

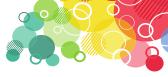

### Localizing the upgrade process bar

- I prepared Czech localization for Panagenda ;-)
- Is already part of the last MarvelClient version (if not, contact me for localization file)
- On the initial screen, select "Wizard mode", select "Give me all the options". You will see the "Language (s)" where you choose the appropriate language
- Other languages are available, such as Russian, Italian, Japanese, Spanish, German, Danish

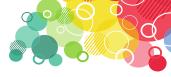

### Localizing the upgrade process bar

| Language(s)           | Distribution Conditions Elevation User Experience Preparation (Un)Install D                                                                                                    |
|-----------------------|----------------------------------------------------------------------------------------------------|
|                       | Language Settings                                                                                                    |
| Language<br>Settings: | <ul> <li>Display any messages in ONE language</li> <li>Display messages in multiple languages</li> </ul>                                                                                                    |
|                       | For multilanguage support, you adjust all messages in your desired default language (u document. Other languages can be customized using MCUpgrade_language.ini files in MCUpgrade_ja.ini, MCUpgrade_de.ini etc.). If a language file does not exist, messages document. Simply choose the desired languages below. If you wish to add your own lan (=override), download the corresponding language files from <u>here</u> , select the [custom/c |
|                       | 🗹 DE - German 🛛 🗹 JA - Japanese 🔽 RU - Russian 🖾 CS - Czech                                                                                                    |
|                       | ES - Spanish NL - Dutch IT - Italian Custom/Override                                                                                                    |

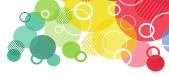

#### IBM Notes Upgrade - Upozornění

Váš IBM Notes klient bude automaticky ukončen za 20 sekund ... 51 Pokud máte otevřena dialogová okna nebo neuložené dokumenty, budete vyzváni k jejich uzavření, aby mohl upgrade pokračovat.

IBM Notes Upgrade - Opakovat

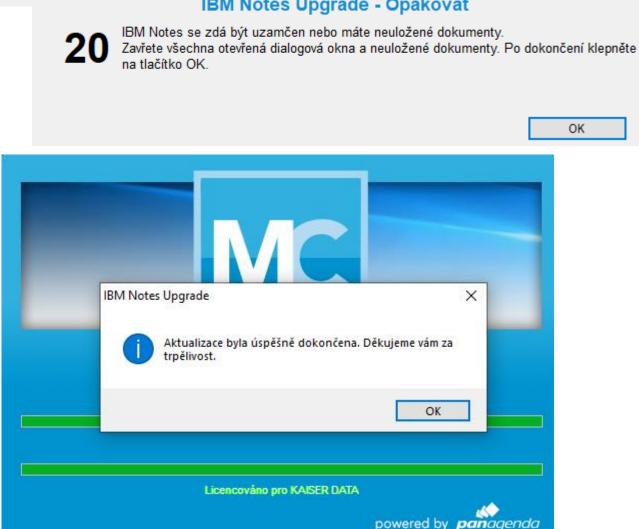

#### **IBM Notes Upgrade - Opakovat**

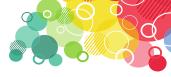

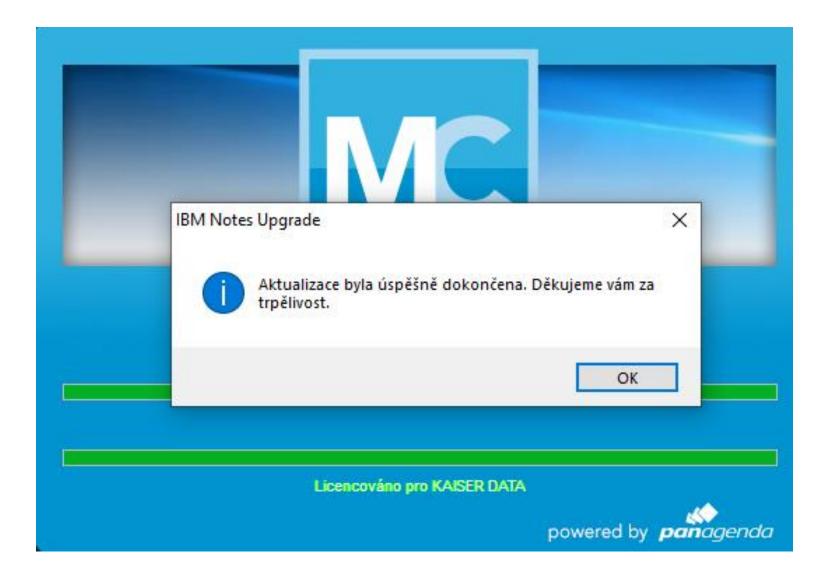

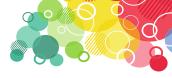

### News from the Engage conference in May

- MarvelClient for iOS (beta) and Android (Next) automatic installation of Domino Mobile Apps - Analysis and Management of iOS devices
- Localizing the upgrade process bar

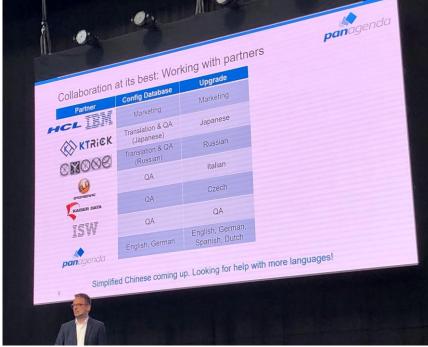

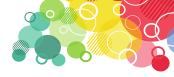

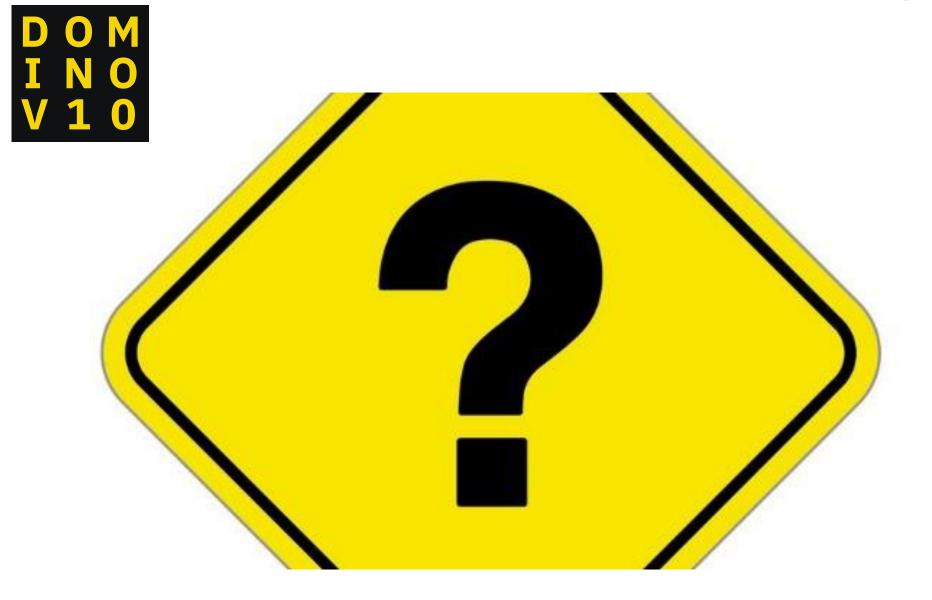